# Xcom-485i

Eigenständiges RS-485 Kommunikationsmodul für Xtenderund Vario-Systeme

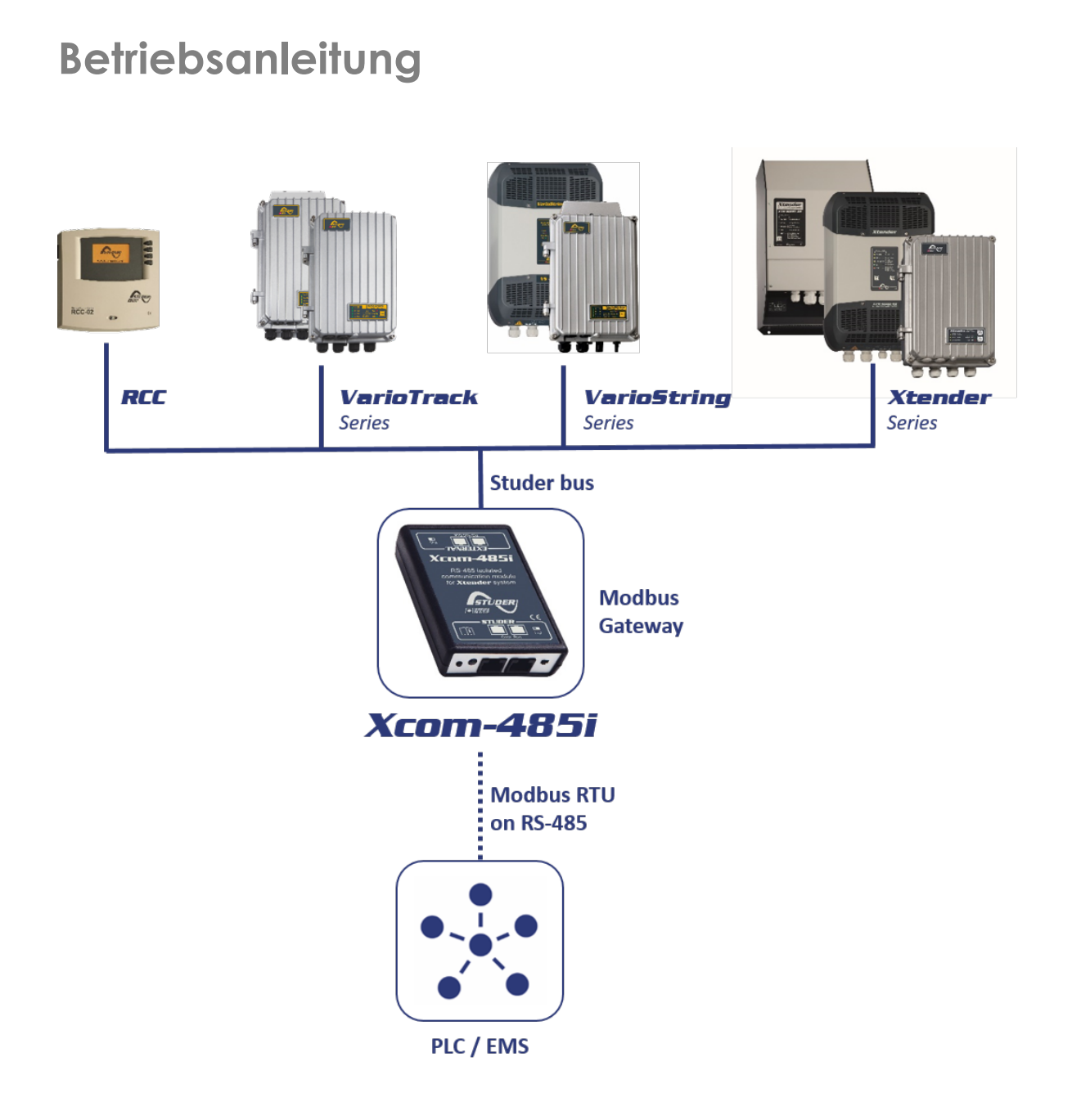

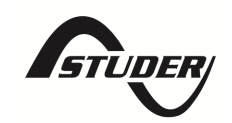

### **INHALT**

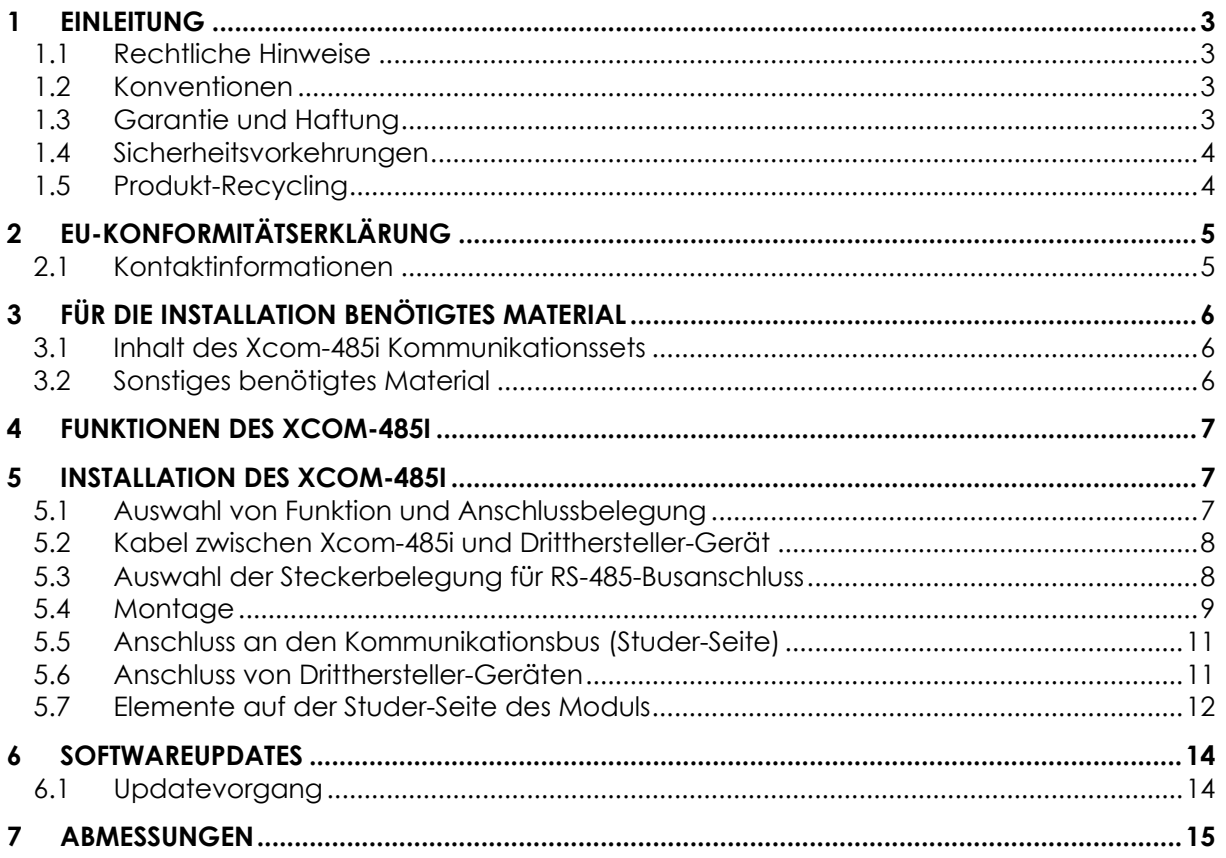

Copyright © Studer Innotec SA

### **1 EINLEITUNG**

Diese Anleitung enthält eine vollständige Beschreibung des Kommunikationsmoduls Xcom-485i. Das Gerät stellt eine Verbindung zwischen dem proprietären Studer-Kommunikationsbus und RS-485 (isoliert) her. Das Protokoll für RS-485 ist Modbus RTU (siehe unsere Website für weitere Informationen).

#### **1.1 RECHTLICHE HINWEISE**

Der Einsatz von Studer Innotec SA Geräten liegt in jedem Fall in der Verantwortung des Kunden. Studer Innotec SA behält sich vor, ohne vorherige Ankündigung Änderungen am Produkt vorzunehmen.

#### **1.2 KONVENTIONEN**

#### **1.2.1 Symbolerklärungen**

Dieses Symbol weist auf die Gefahr von Sachschäden hin.

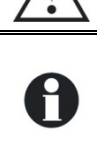

Dieses Symbol kennzeichnet ein Verfahren oder eine Funktion, die für den sicheren und korrekten Gebrauch des Geräts wichtig ist. Die Nichtbeachtung dieser Anweisungen kann zum Erlöschen der Garantie oder zu einer nicht konformen Installation führen.

#### **1.3 GARANTIE UND HAFTUNG**

Während der Produktion und Montage durchläuft jedes Xcom-485i mehrere Kontrollen und Prüfungen. Diese unterliegen festgelegten Verfahren. Jedes Xcom-485i hat eine Seriennummer, die eine lückenlose Nachverfolgung der Kontrollen und der spezifischen Daten jedes Geräts ermöglicht. Aus diesem Grund muss der beschreibende Aufkleber mit der Seriennummer auf dem Gerät bleiben. Produktion, Montage und Test jedes Xcom-485i erfolgen vollständig in unserem Werk in Sion (CH). Die Garantie für dieses Produkt erlischt, wenn die Anweisungen in dieser Anleitung nicht strikt eingehalten werden. Der Garantiezeitraum für den Xcom-485i beträgt 5 Jahre ab Auslieferung aus dem Werk.

#### **1.3.1 Ausschluss der Garantie**

Für Schäden, die durch Handhabung, Bedienung oder Handlungen entstehen, die nicht in dieser Anleitung beschrieben sind, wird keine Garantie gewährt. Schäden nach folgenden Ereignisse fallen nicht unter die Garantie:

- Überspannung am Gerät.
- Flüssigkeit im Gerät oder Oxidation durch Kondensation.
- Schäden durch Herunterfallen oder Stöße.
- Änderungen ohne ausdrückliche Genehmigung der Studer Innotec SA.
- Muttern oder Schrauben, die bei Installation oder Wartung nur teilweise oder unzureichend angezogen wurden.
- Schäden durch atmosphärische Überspannung (Blitz).
- Schäden durch Transport oder unsachgemäße Verpackung.
- Entfernen originaler Markierungen.

### **1.3.2 Haftungsausschluss**

Installation, Inbetriebnahme, Nutzung und Wartung dieses Geräts kann nicht von der Firma Studer Innotec SA überwacht werden. Aus diesem Grund übernehmen wir keine Haftung für Schäden, Kosten oder Verluste, die durch nicht vorschriftsmäßige Installation, durch fehlerhafte Bedienung oder durch schlechte Wartung entstehen. Der Einsatz dieses Geräts liegt in der Verantwortung des Endverbrauchers. Dieses Gerät ist für die Versorgung lebenserhaltender Anwendungen oder anderer kritischer Anwendungen mit potenziellen Risiken für Mensch oder Umwelt nicht ausgelegt und dafür wird keine Garantie übernommen. Wir übernehmen keine Haftung für Patentverletzungen oder andere Rechte Dritter wegen des Einsatzes dieses Geräts.

#### **1.3.3 Kompatibilität**

Studer Innotec SA garantiert die Kompatibilität der Software-Updates mit der Hardware für ein Jahr ab Kaufdatum. Nach Ablauf dieser Frist ist die Kompatibilität der Updates nicht mehr garantiert und es kann ein Hardware-Upgrade erforderlich sein. Für weitere Informationen zur Kompatibilität wenden Sie sich bitte an Ihren Händler.

#### **1.4 SICHERHEITSVORKEHRUNGEN**

#### **1.4.1 Allgemeines**

Lesen Sie alle Sicherheitshinweise sorgfältig durch, bevor Sie mit der Installation und Inbetriebnahme des Geräts fortfahren. Wenn diese Hinweise nicht beachtet werden, kann Lebensgefahr verursacht oder das Gerät beschädigt werden. Daher muss diese Anleitung immer in der Nähe des Geräts aufbewahrt werden.

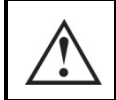

Bei jeder Installation sind die geltenden lokalen und nationalen Normen und Vorschriften strikt einzuhalten.

#### **1.4.2 Warnhinweise**

- Der Verantwortliche für Installation und Inbetriebnahme muss die im jeweiligen Land geltenden Sicherheitsmaßnahmen und -vorschriften kennen. Die Wartung darf nur von qualifiziertem Personal durchgeführt werden.
- Alle an dieses Gerät angeschlossenen Komponenten müssen den geltenden Gesetzen und Vorschriften entsprechen. Personen ohne schriftliche Genehmigung der Studer Innotec SA ist es verboten, Änderungen, Modifikationen oder Reparaturen vorzunehmen. Bei autorisierten Änderungen und Austauschmaßahmen dürfen nur Originalteile verwendet werden.
- Dieses Gerät ist nur für den Gebrauch in Innenräumen bestimmt und darf weder Regen noch Schnee noch anderen feuchten oder staubigen Umgebungen ausgesetzt werden.

#### **1.5 PRODUKT-RECYCLING**

Das Xcom-485i erfüllt die europäische RoHS-Richtlinie 2011/65/EU für gefährliche Stoffe und enthält keines der folgenden Elemente: Blei, Cadmium, Quecksilber, sechswertiges Chrom, PBB oder PBDE.

Entsorgen Sie dieses Produkts bitte in einer Elektroschrott-Sammelstelle und beachten alle Verpflichtungen, die am Ort des Kaufs gelten.

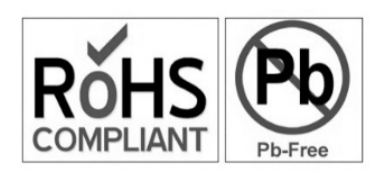

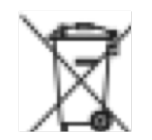

## **2 EU-KONFORMITÄTSERKLÄRUNG**

Das in dieser Anleitung beschriebene Kommunikationsmodul Xcom-485i erfüllt die Anforderungen der folgenden EU-Richtlinien und -Normen:

#### **Niederspannungsrichtlinie (LVD) 2014/35/EU**

- EN 62368-1:2014/AC:2015

#### **Richtlinie zur elektromagnetischen Verträglichkeit (EMV) 2014/30/EU**

- EN 61000-6-1:2007
- EN 61000-6-2:2005/AC:2005
- EN 61000-6-4:2007/A1:2011

#### **2.1 KONTAKTINFORMATIONEN**

Studer Innotec SA Rue des Casernes CH - 1950 Sion – Schweiz

+41(0) 27 205 60 80 +41(0) 27 205 60 88

info@studer-innotec.com www.studer-innotec.com

## **3 FÜR DIE INSTALLATION BENÖTIGTES MATERIAL**

#### **3.1 INHALT DES XCOM-485I KOMMUNIKATIONSSETS**

Das Xcom-485i Kommunikationsset enthält das folgende Material:

Ein Xcom-485i Modul

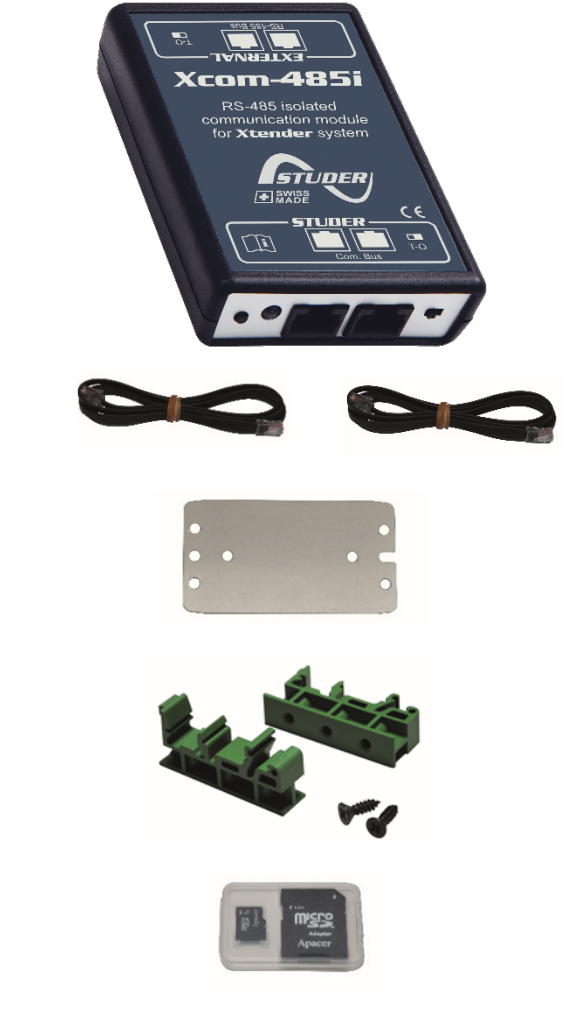

Zwei Kommunikationskabel (Länge jeweils 2 m), um den Xcom-485i mit Studer- und externen Geräten zu verbinden.

Montageplatte

2 Clips und Schrauben für DIN-Schienen

SD-Karte mit Anleitung

#### **3.2 SONSTIGES BENÖTIGTES MATERIAL**

Neben dem mitgelieferten Material wird für den Einsatz eines Xcom-485i ein Kreuzschlitzschraubendreher #1 (P1) benötigt.

Da der Xcom-485i mit einem Fremdsystem (SCADA, SPS usw.) kommunizieren soll, wird ein spezielles Kabel mit dem richtigen Stecker und der richtigen Pinbelegung auf jeder Seite benötigt. Siehe Kapitel 5.2.

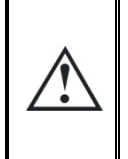

Dieses Gerät darf nur für die in dieser Anleitung beschrieben Zwecke verwendet werden. Das Gerät nutzt gängige RJ45-Stecker und ist standardmäßig für LAN (Local Area Network) ausgelegt. Das Xcom-485i nur in den in dieser Anleitung beschriebenen Kommunikationsnetzen verwendet oder eingesteckt werden. Sonst entstehen schwere Schäden am Produkt.

### **4 FUNKTIONEN DES XCOM-485I**

Durch das Xcom-485i-Modul kann ein Studer Xtender/Vario-System mit einem Fremdgerät (SCADA-System, SPS usw.) über Modbus RTU auf RS-485 interagieren. Die technische Spezifikation dieses Protokolls ist auf der Website von Studer verfügbar. Mit diesem Protokolls kann das Drittgerät Daten lesen und schreiben, Nachrichten empfangen und das Xtender/Vario-System vollständig steuern. Weitere Informationen finden Sie unter www.studer-innotec.com/en/downloads/.

## **5 INSTALLATION DES XCOM-485I**

Dieses Gerät ist nur für den Gebrauch in Innenräumen bestimmt und darf weder Regen noch Schnee noch anderen feuchten oder staubigen Umgebungen ausgesetzt werden.

Plötzliche Temperaturschwankungen sind wenn möglich zu vermeiden: signifikante Temperaturschwankungen können zu unerwünschten und schädlichen Kondensationen im Inneren des Geräts führen.

Vor Installation des Moduls muss die Funktion konfiguriert und der erforderliche Anschlusstecker ausgewählt werden.

#### **5.1 AUSWAHL VON FUNKTION UND ANSCHLUSSBELEGUNG**

Um auf die DIP-Schalter und Steckbrückenblock zuzugreifen, muss das Modul geöffnet werden. Trennen Sie zunächst das Xcom-485i Modul von allen Geräten (Anlage, Batterie usw.) und öffnen es dann mit einem Kreuzschlitzschraubendreher #1 (2 Schrauben).

Auf der Leiterplatte im Gerät gibt es zwei Elemente zur Auswahl der Konfiguration:

- (1) Steckbrückenblock für RJ-45 (Drittanbieter-Seite) Anschlussbelegung.
- (2) DIP-Schalter zur Auswahl der Protokoll-Konfiguration (siehe Modbus RTU Studer Protokoll).

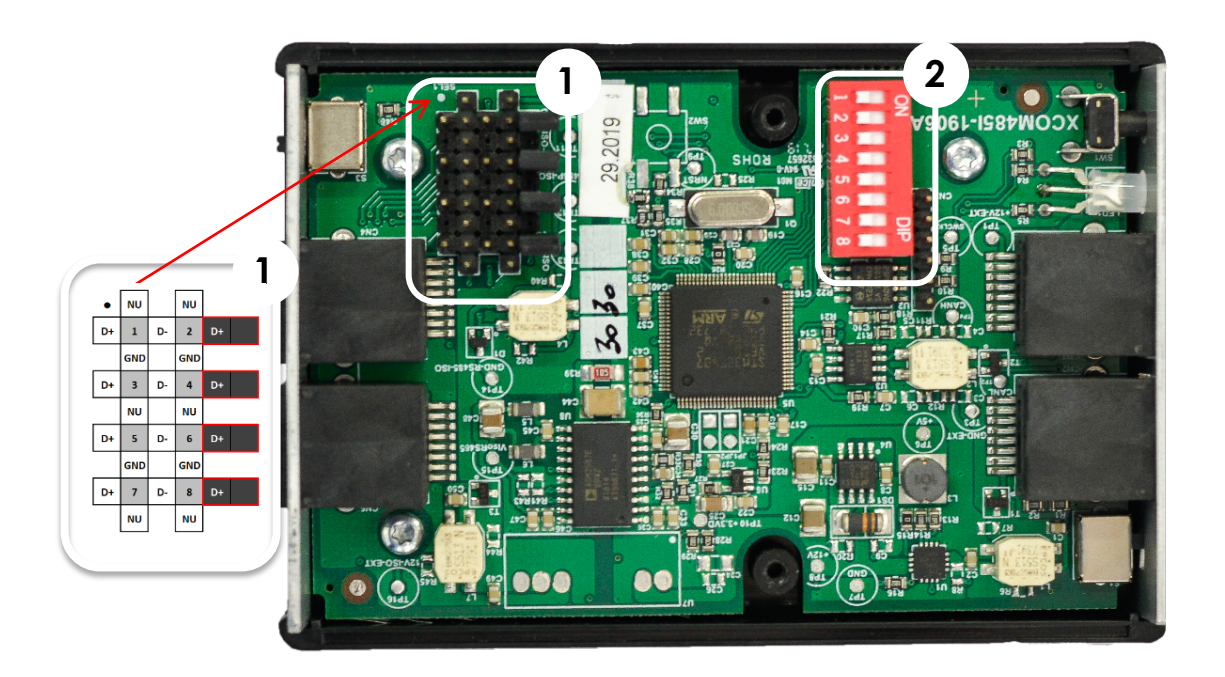

Abbildung 1: Leiterplatte im Xcom-485

#### **5.2 KABEL ZWISCHEN XCOM-485I UND DRITTHERSTELLER-GERÄT**

Die meisten Kommunikationsgeräte haben eine spezifische Stecker- und Kontaktbelegung. Es ist ein spezifisches Kabel erforderlich, auf der einen Seite mit RJ-45-Stecker und auf der anderen Seite mit Anschluss für das Gerät des Drittanbieters. Dieses Kabel wird entweder vom Hersteller geliefert oder muss vom Installateur konfektioniert werden.

Das Xcom-485i-Paket enthält 2 Kabel mit RJ-45-Steckern an beiden Enden. Eines der beiden kann verwendet werden, um das richtige Kabel zu konfektionieren.

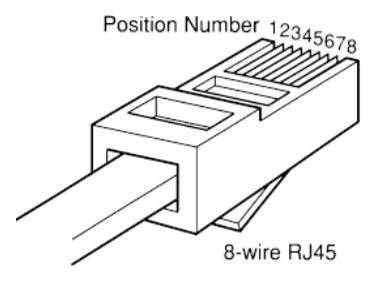

#### **5.3 AUSWAHL DER STECKERBELEGUNG FÜR RS-485-BUSANSCHLUSS**

(3) Jedes Modbus-Kommunikationssignal kann mit dem Steckbrückenblock (1) einem beliebigen Pin des RJ-45-Steckers zugeordnet werden, siehe

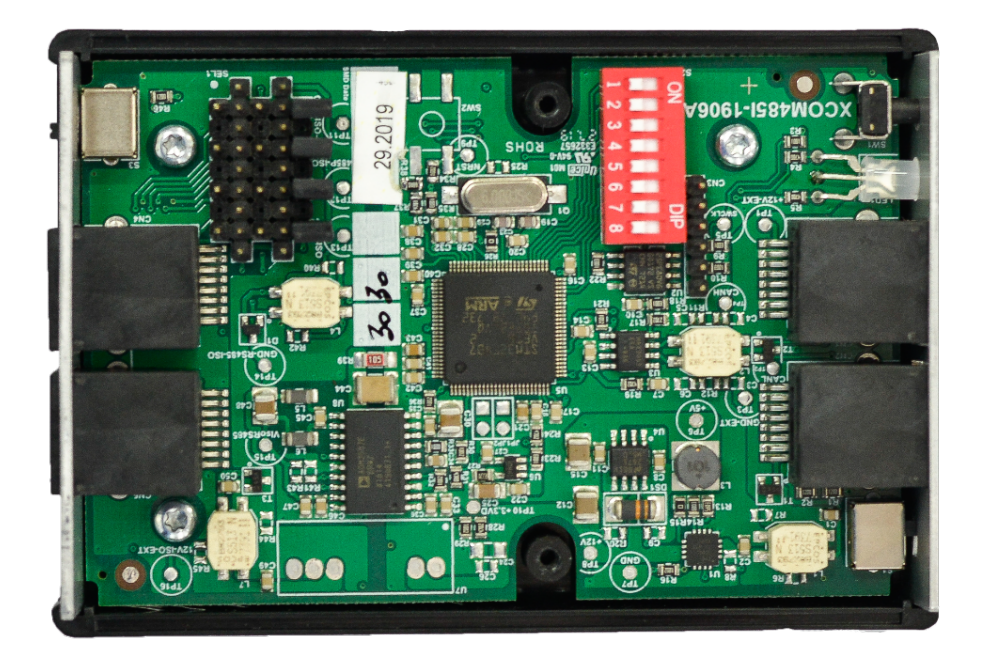

Abbildung 1: Leiterplatte im Xcom-485.

Die grauen Zellen in der nebenstehenden Abbildung zeigen die Pin-Nummer des RJ-45-Steckers, der via Steckbrücke mit einem beliebigen Signal der Kommunikationsleitung (GND, D+, D-) verbunden werden kann. Standardmäßig ist im Modul kein Anschluss konfiguriert. Sie müssen es öffnen und manuell konfigurieren.

Der EIA/TIA-485-Standard verwendet A/A' und B/B' Signalnamen für Datensignale. Diese Bezeichnung ist jedoch interpretationsbedürftig, da sie von den meisten IC-Herstellern falsch verwendet wird. Um diese Verwirrung zu vermeiden, verwenden wir D+ (für Tx+/Rx+) und D- (für Tx- /Rx-), da sie leichter zu verstehen sind.

Wenn die Datenleitungen D+ und D- gekreuzt oder falsch angeschlossen sind, wird das Gerät nicht zerstört, aber die Kommunikation funktioniert nicht. Bei Kommunikationsproblemen kann es daher eine gute Idee sein, D+ und D- zu kreuzen.

Hier ist ein Beispiel, wie das Jumper-Array abhängig von Ihrem Kabel konfiguriert werden kann:

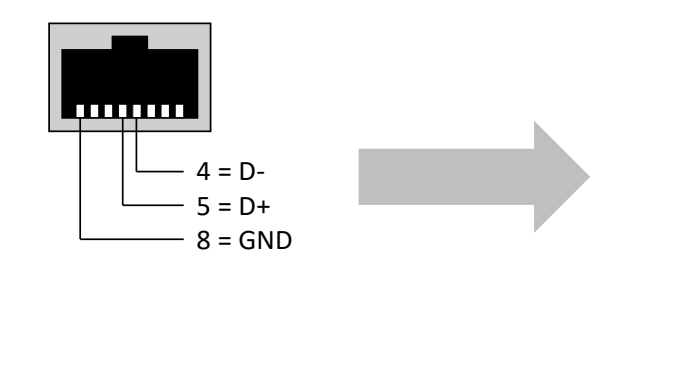

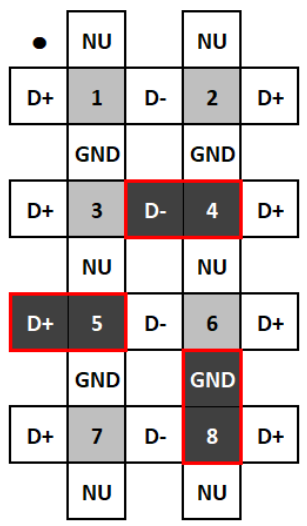

**Steckbrückenblock** 

#### **5.4 MONTAGE**

Das Xcom-485i kann mit der mitgelieferten Montageplatte mit doppelseitigem Klebeband direkt auf einem beliebigen Untergrund mit glatter Oberfläche oder mit den Hutschienenclips (Teil des Xcom-485i Kommunikationssets) auf der DIN-Schiene montiert werden.

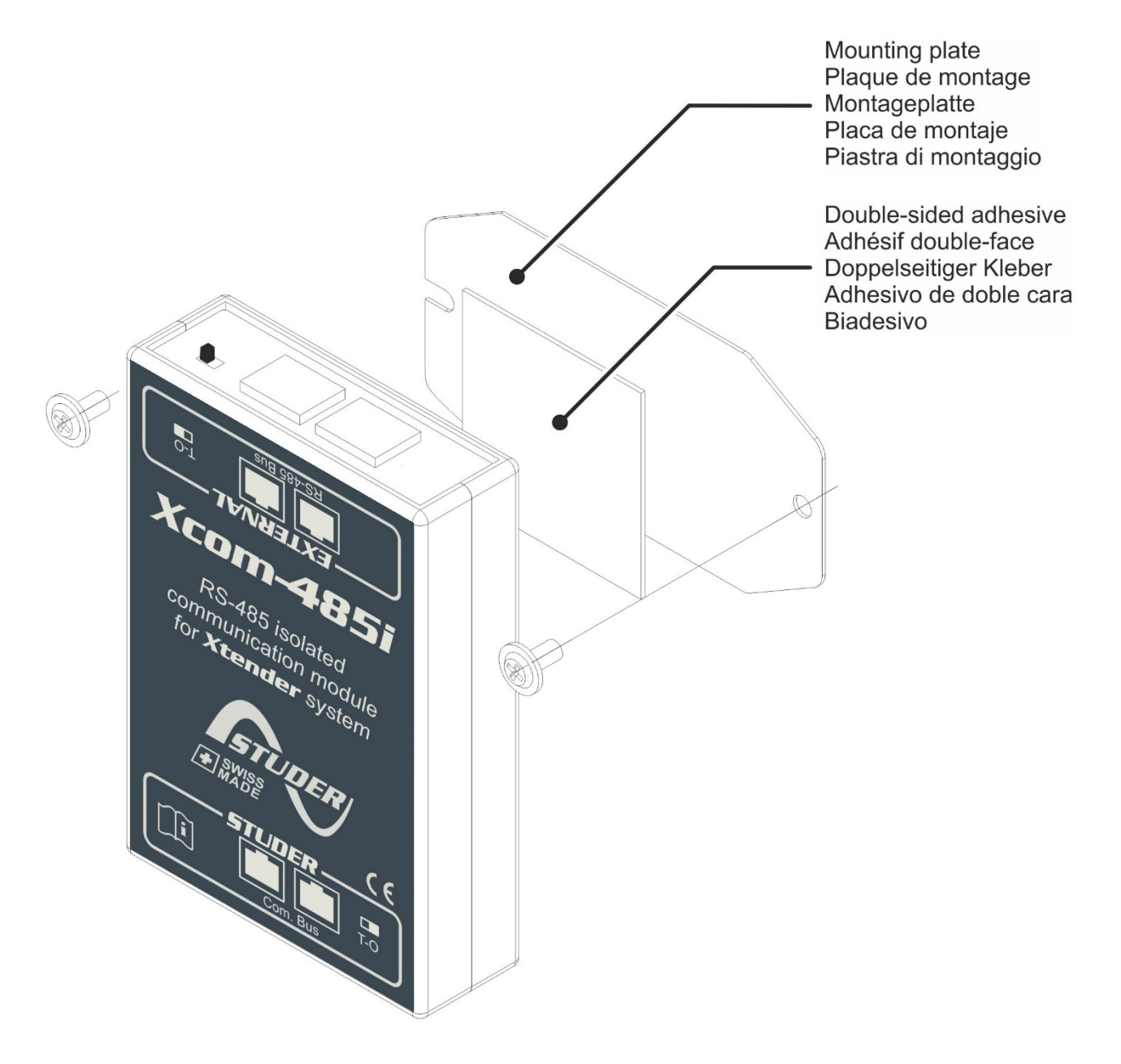

#### **5.5 ANSCHLUSS AN DEN KOMMUNIKATIONSBUS (STUDER-SEITE)**

Der Studer-Bus wird zu den übrigen XT/VT/VS Studer-Komponenten durchgeschleift und über den Kommunikationsstecker mit Spannung versorgt, sobald das vorderste Gerät seine Betriebsspannung erhält. Das Xcom-485i-Modul sollte nicht zwischen zwei Geräten, die von der Batterie gespeist werden, installiert werden. Verbinden Sie das Xcom-485i Modul mit dem mitgelieferten Kabel (2 m). Dieses Kabel sollte nicht verlängert werden.

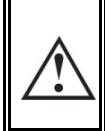

Schließen Sie das Xcom-485i nicht zwischen zwei Geräten an, die mit der Batterie verbunden sind. Verbinden Sie das Modul nicht mit einem Gerät, das nicht mit der Batterie verbunden ist (RCC oder anderes Xcom).

Der Terminierungsschalter des Kommunikationsbusses "Com. Bus" bleibt in Position T (Abschluss aktiv), sofern nicht beide Stecker verwendet werden. Nur in diesem Fall muss der Schalter in Position O (offen) gebracht werden. Wenn nur einer der beiden Steckverbinder verwendet wird, bleibt der Terminierungsschalter in Position T.

Eine falsche Einstellung der Anschlüsse kann den Betrieb des Systems stören oder die Aktualisierung verhindern.

Standardmäßig ist bei Studer-Produkten die Terminierung auf Abschluss aktiv (Position T) gesetzt.

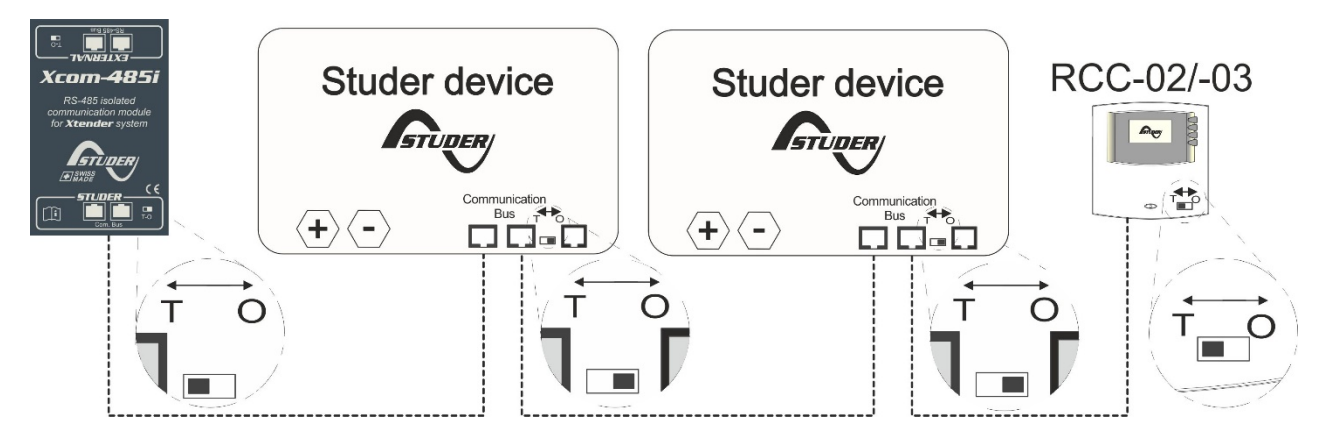

*Abbildung 2: Anschlussschema für Xcom-485i*

#### **5.6 ANSCHLUSS VON DRITTHERSTELLER-GERÄTEN**

In den meisten Fällen muss der Installateur ein spezielles Kabel gemäß Kapitel 5.3 konfektionieren. Dieses Kabel hat an einer Seite den Stecker für das Dritthersteller-Gerät (SCADA, SPS usw.) und auf der anderen Seite einen RJ-45-Stecker.

### **5.7 ELEMENTE AUF DER STUDER-SEITE DES MODULS**

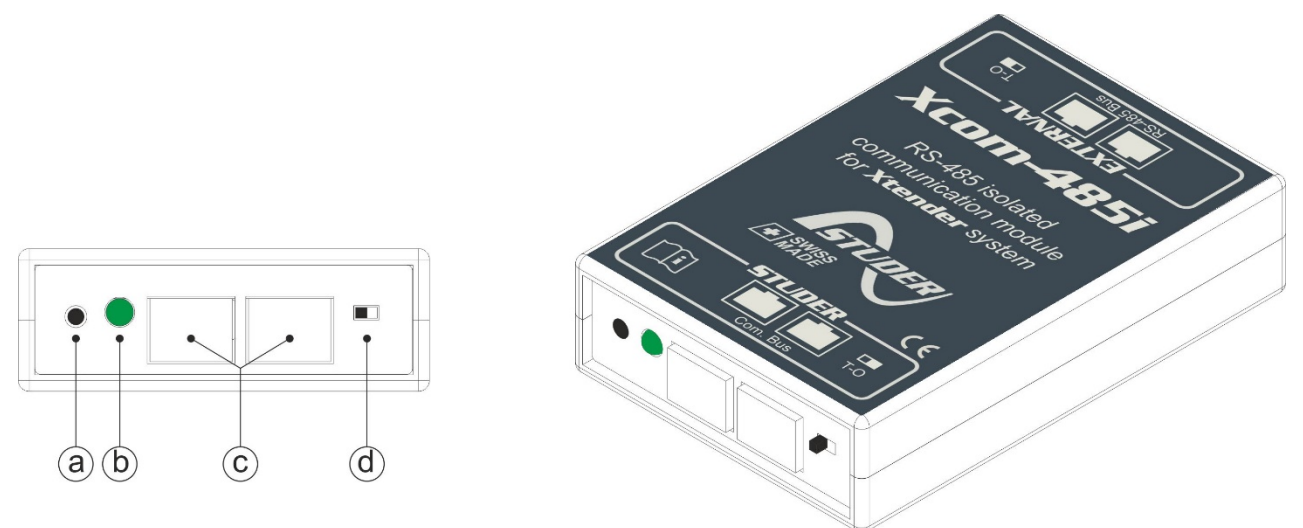

*Abbildung 3: Vorderansicht und isometrische Ansicht des Xcom-485i*

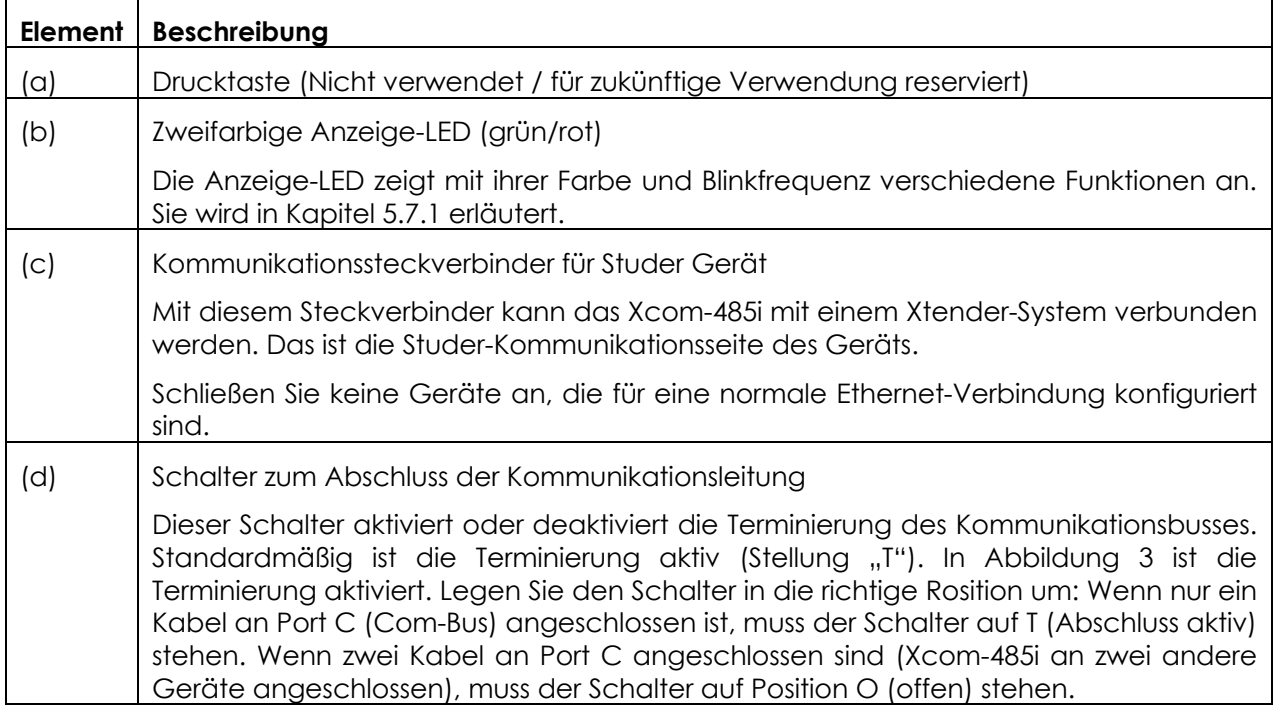

### **5.7.1 Signal-LEDs**

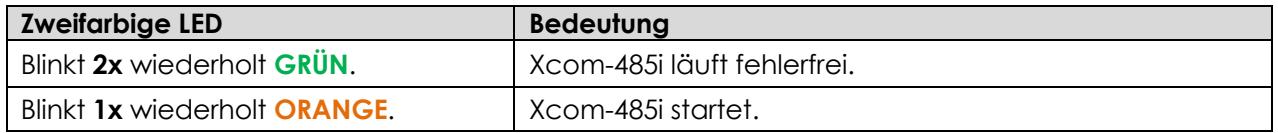

#### **5.7.2 Elemente auf der RS-485-Seite des Moduls**

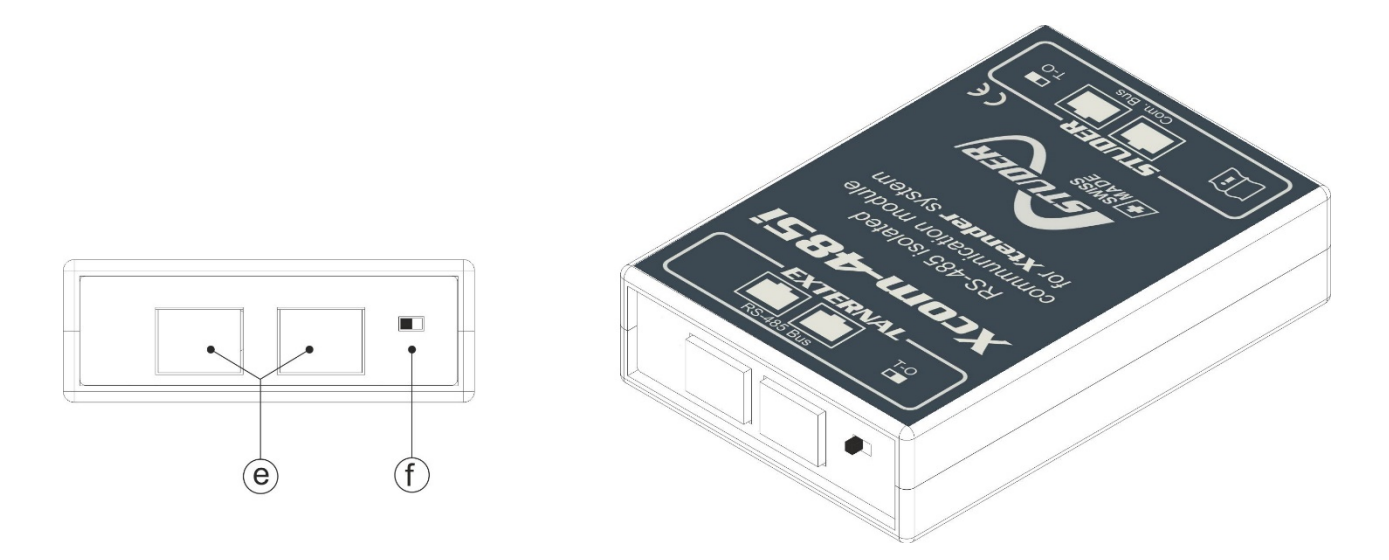

*Abbildung 4: Rückansicht und isometrische Ansicht des Xcom-485i*

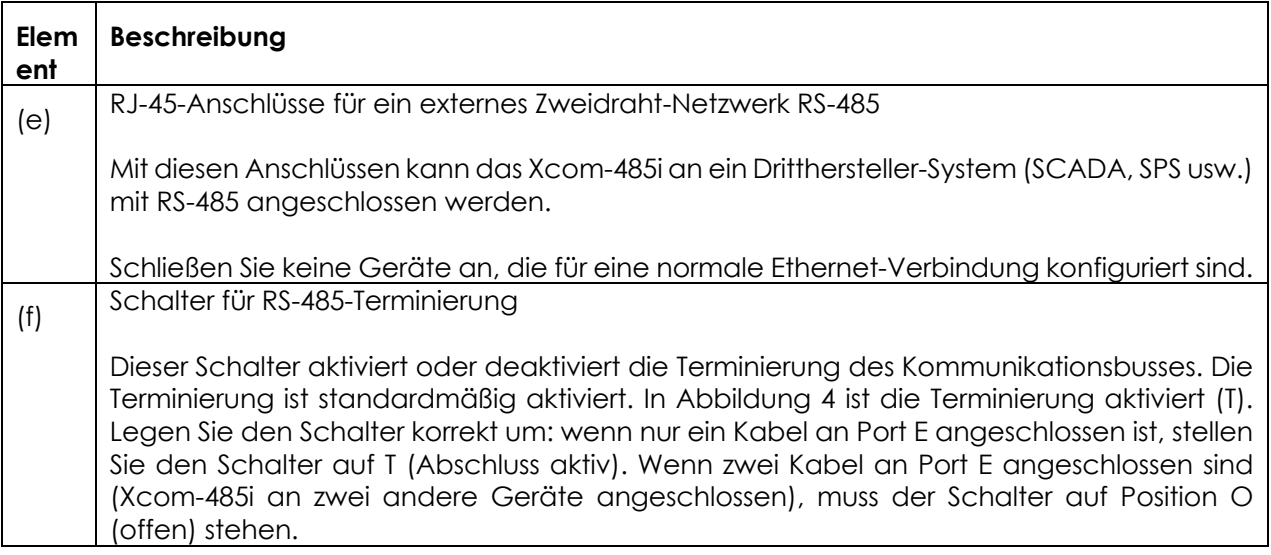

### **6 SOFTWAREUPDATES**

Falls ein Softwareupgrade des Systems über die RCC-Einheit erforderlich ist, erfolgt das Upgrade des Xcom-485i automatisch. Die Softwareupdates sind über den Download-Bereich der Website www.studer-innotec.com/en/downloads/ verfügbar.

#### **6.1 UPDATEVORGANG**

Schalten Sie alle Wechselrichtereinheiten aus, bevor Sie das Update durchführen. Der Update Prozess stoppt automatisch alle am Kommunikationsbus angeschlossenen Xtender, wenn sie nicht vorher manuell gestoppt wurden.

Um ein Update durchzuführen, stecken Sie die Micro-SD-Karte (mit der neusten Softwareversion) in den Micro-SD-Kartenleser des RCC. Vor dem Start des Updatevorgangs prüft das System automatisch die Kompatibilität der auf der Micro-SD-Karte vorhandenen Software zu den Geräten. Die Micro-SD-Karte darf **keinesfalls** entnommen werden, bevor der Updatevorgang abgeschlossen ist. Falls der Updatevorgang aus irgendeinem Grund unterbrochen wird, setzen Sie die SD-Karte wieder ein, damit der Vorgang abgeschlossen werden kann.

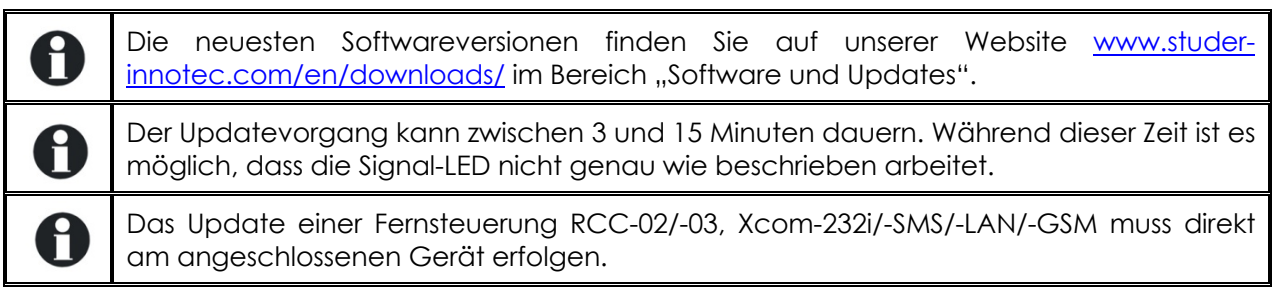

#### $\overline{7}$ **ABMESSUNGEN**

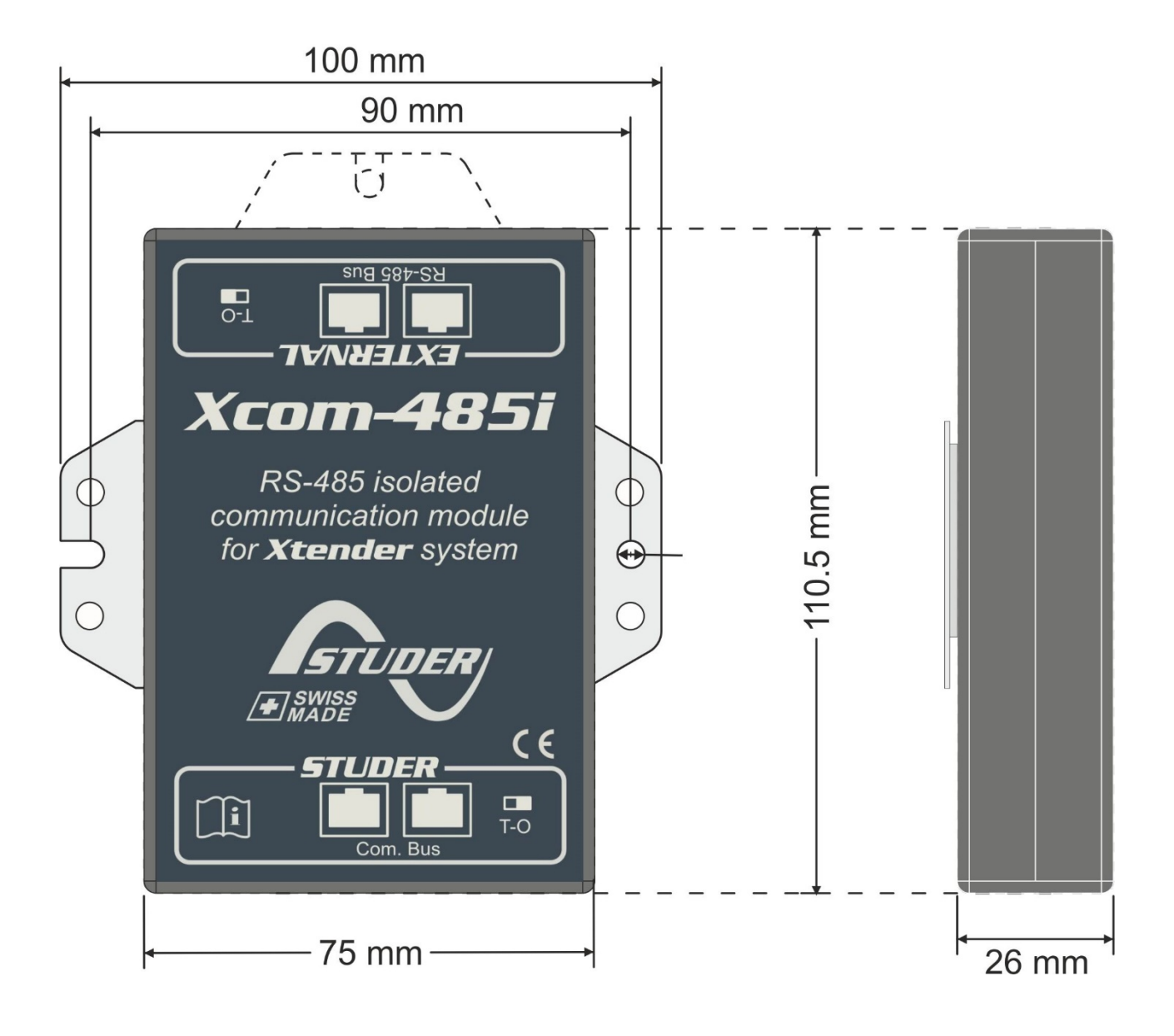

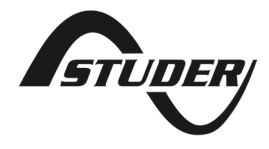

Studer Innotec SA Rue des Casernes 57 1950 Sion – Switzerland Tel: +41(0) 27 205 60 80 Fax: +41(0) 27 205 60 88

info@studer-innotec.com www.studer-innotec.com